1 \* Program: **MUDEMO.PRG** 2 \* Date: 01/18/93 3 \* By: Grover Cox 4 \* **Multi-user demo program** 5 \* 6 \* Program setup 7 CLOSE ALL 8 CLEAR ALL 9 RELEASE ALL 10 CLEAR 11 SET SYSMENU OFF 12 SET TALK OFF 13 SET MESSAGE TO 24 CENTER 14 SET ESCAPE OFF 15 SET SCORE OFF 16 SET STAT OFF 17 SET HOURS TO 12 18 SET CLOCK ON 19 SET BORDER TO DOUBLE 20 SET PROCEDURE TO MUDEMO **21 \* Multi-user configuration commands 22 SET EXCLUSIVE OFF 23 SET REPROCESS TO AUTOMATIC && Set retries to indefinite time period**  $24 *$  25 @ 0,0,24,79 BOX REPLICATE(CHR(176),9) && Background for main screen 26 ver  $no=1.00'$  & & Always change program version no. here 27 DIMENSION Mitems[3] && Main Menu items 28 Mitems[1]='\<Add Name' 29 Mitems[2]='\<Edit Names' 30 Mitems[3]='E\<xit' 31 \* 32 \* Program starting here 33 \* 34 @ 00,24 SAY 'Multi-User Demo Program '+ver\_no 35 DO MainMenu 36 \* 37 \* Program clean-up 38 CLOSE ALL 39 RELEASE WINDOW ALL 40 SET PROCEDURE TO 41 CLEAR 42 SET SYSMENU ON 43 CLEAR ALL 44 RETURN && End program 45

- 46 PROCEDURE MainMenu
- 47 SELECT 0
- 48 USE MUFILE
- 49 DO WHILE .T.
- 50 Mchoice=0
- 51 @ 3,30 MENU Mitems,3,3
- 52 READ MENU TO Mchoice
- 53 DO CASE
- 54 CASE Mchoice=1
- 55 DO EditScrn WITH 'ADD'
- 56 CASE Mchoice=2
- 57 DO SelRcd
- 58 DO EditScrn WITH 'EDIT'
- 59 CASE Mchoice=3
- 60 EXIT
- 61 ENDCASE
- 62 ENDDO
- 63 SELECT MUFILE
- 64 USE
- 65 RETURN
- 66
- 67 PROCEDURE EditScrn
- 68 \* Record already selected before now
- 69 PARAMETER Smode && Add, Edit
- 70 PRIVATE Smode, Rw, YelBl
- 71 \* Screen setup code
- 72 DO CASE
- 73 CASE Smode='ADD'
- 74 SCATTER MEMVAR BLANK
- 75 CASE Smode='EDIT'
- **76 =RLOCK() && Multi-user command**
- 77 SCATTER MEMVAR
- 78 ENDCASE
- 79 DEFINE WINDOW AddEdit FROM 3,3 TO 18,76;
- 80 TITLE ' Multi-User Demo ' DOUBLE
- 81 ACTIVATE WINDOW AddEdit
- 82 Rw=2
- 83 YelBl='GR+/B'
- 84 \* Screen Elements
- 85 @ Rw,5 SAY 'Mode:'
- 86 @ Rw,11 SAY '<'+Smode+'>' COLOR &YelBl
- 87 @ Rw,52 SAY 'Today:'
- 88 @ Rw,59 SAY DTOC(DATE()) COLOR &YelBl
- 89 @ Rw+2,5 SAY 'Name :' GET m.Name
- 90 @ Rw+4,5 SAY 'Address:' GET m.Address

## **Multi-User Demo Program By: Grover Cox**

- 91 @ Rw+6,5 SAY 'City :' GET m.City
- 92 @ Rw+6,41 SAY 'State:' GET m.State FUNCTION '!A'
- 93 @ Rw+6,52 SAY 'Zip:' GET m.Zip PICTURE '99999-9999'
- 94 SaveCanx=1
- 95 @ Rw+9,28 GET SaveCanx FUNCTION '\*TH \!\<Save;\<Cancel' SIZE 1,6,3
- 96 READ
- 97 \* Screen clean-up code
- 98 IF SaveCanx=1 && If Save selected
- 99 DO CASE
- 100 CASE Smode='ADD'
- 101 APPEND BLANK
- 102 GATHER MEMVAR
- 103 CASE Smode='EDIT'
- 104 GATHER MEMVAR
- 105 ENDCASE
- 106 ENDIF

## **107 UNLOCK && Multi-user command**

- 108 DEACTIVATE WINDOW AddEdit
- 109 RELEASE WINDOW AddEdit
- 110 RETURN
- 111
- 112 PROCEDURE SelRcd
- 113 \* Select record to edit
- 114 DEFINE WINDOW Select FROM 9,10 TO 16,65 DOUBLE;
- 115 TITLE ' Select Name to Edit ';
- 116 FOOTER ' Press <ENTER> to select '
- 117 ACTIVATE WINDOW Select
- 118 ON KEY LABEL Enter KEYBOARD CHR(23)
- 119 BROWSE FIELDS NAME,ADDRESS IN WINDOW Select NOEDIT
- 120 ON KEY LABEL Enter
- 121 DEACTIVATE WINDOW Select
- 122 RELEASE WINDOW Select
- 123 RETURN
- 124

## **MUFILE.DBF** File Structure

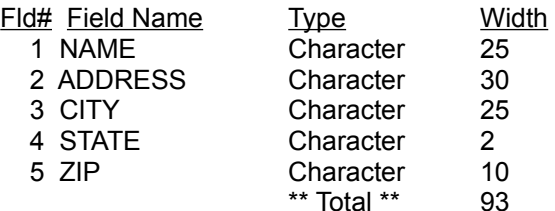